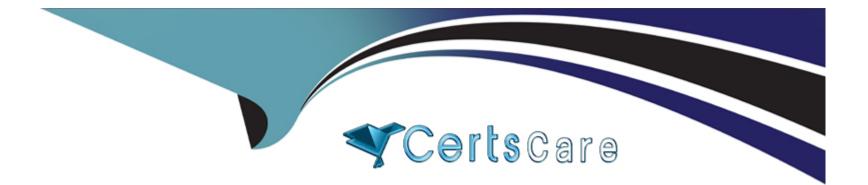

# **Free Questions for AD0-E722 by certscare**

# Shared by Gentry on 15-04-2024

**For More Free Questions and Preparation Resources** 

**Check the Links on Last Page** 

# **Question 1**

#### **Question Type:** MultipleChoice

A merchant asks for a new category attribute to allow uploading an additional mobile image against categories. The merchant utilizes the content staging and preview feature in Adobe Commerce and wants to schedule and review changes to this new mobile image field.

A developer creates the attribute via a data patch and adds it to view/adminhtml/ui\_component/category\_f orm. xml. The attribute appears against the category in the main form, but does not appear in the additional form when scheduled updates are made.

To change this attribute when scheduling new category updates, which additional action should the Architect ask the developer to take?

### **Options:**

A- The attribute must have its apply\_to field set to 'staging' in the data patch file.

**B-** The attribute must have <item- name="allow\_staging' xsi:type="boolean">true</item> set in the cjt.gopy\_for-.xni file under the attributes config' section.

C- The attribute must also be added to view/adminhtml/ui\_co-component/catalogstaging\_category\_update\_form.xml.

### Answer:

### С

### **Explanation:**

This action is necessary to make the attribute available for content staging and preview. According to the Adobe Commerce documentation, the catalogstaging\_category\_update\_form.xml file defines the fields that are displayed in the Scheduled Changes section of the category form. The file extends the category\_form.xml file and adds additional fields that are specific to content staging, such as start and end dates, campaign name, description, etc. To include a custom category attribute in the Scheduled Changes section, the attribute must also be declared in the catalogstaging\_category\_update\_form.xml file with the same configuration as in the category\_form.xml file.

### Content staging | Adobe Commerce Developer Guide

Create a category attribute | Adobe Commerce Developer Guide

# **Question 2**

### **Question Type:** MultipleChoice

A representative of a small business needs an Adobe Commerce Architect to design a custom integration of a third-party payment solution. They want to reduce the list of controls identified in their Self-Assessment Questionnaire as much as possible to achieve PCI compliance for their existing Magento application.

Which approach meets the business needs?

### **Options:**

A- Utilize the Advanced Encryption standard (aes-256) algorithm to encrypt all customer-sensitive data from the payment module.

B- Utilize the payment provider iframe system to isolate content of the embedded frame from the parent web page.

C- Utilize a trusted signed certificate issued by a Certification Authority (CA) to secure each connection made by the payment solution protocol via https.

### Answer:

В

# **Explanation:**

Using an iframe system for payment integration can help reduce the PCI scope and compliance burden for the merchant, as the payment data is collected and processed by the payment service provider (PSP) within the iframe, without touching the merchant's website or server. This way, the merchant can leverage the PSP's PCI certification and avoid storing or transmitting any sensitive cardholder data on their own system. The iframe also provides a secure barrier between the host webpage and the loaded page, preventing any access or manipulation of the payment data by malicious actors. To implement this approach, the merchant needs to embed the PSP's payment form in their checkout page using an iframe element, and configure the communication between the iframe and the host page using JavaScript123.

# **Question 3**

While developing a new functionality for a website in developer mode with all cache types enabled, an Adobe Commerce Developer needs to add \Magento\Sales\Model\Service\InvoiceService SinvoiceService as a new dependency to an existing page action controller in Vendor\CustomModule\Controller\Index\Index . This is accomplished as follows:

```
[...]
public function __construct(
    \Magento\Framework\App\Action\Context $context,
    \Magento\Sales\Model\Service\InvoiceService $invoiceService
    \Magento\Framework\View\Result\PageFactory $resultPageFactory
) {
    ...]
```

After cleaning the f ull\_page cache and reloading the page, the developer encounters the following exception:

Recoverable Error: Argument 2 passed to Vendor\CustomModule\Controller\Index\Index::\_\_\_construct() must be an instance of

\Magento\Sales\Model\Service\InvoiceService [...]

Which action should the Architect recommend to the developer to fix this error?

### **Options:**

A- Clean the block\_html cache along with full\_page cache.

B- Add the new \Magento\sales\Model\service\invoiceService Sinvoiceservice dependency at the end of the constructor signature.

C- Remove the generated Child ClaSS from generated/code/Vendor/CustomModule/Controller/Index/Index.

#### Answer:

С

# **Explanation:**

The error is caused by the generated child class not being updated with the new dependency. Removing the generated child class will allow the system to generate a new child class with the correct dependency. The generated child class is a proxy class that extends the original controller class and overrides the constructor to inject the dependencies using the object manager. The generated child class is created when the system runs in developer mode with cache enabled, to avoid performance issues. However, when a new dependency is added to the original controller class, the generated child class does not reflect the change and causes a mismatch in the constructor arguments. Therefore, deleting the generated child class from the generated/code directory will solve the problem.

Generated code | Adobe Commerce Developer Guide

Constructor signature change | Adobe Commerce Developer Guide

# **Question 4**

**Question Type:** MultipleChoice

An Adobe Commerce Architect needs to log the result of a ServiceClass:: getData method execution after all plugins have executed. The method is public, and there are a few plugins declared for this method. Among those plugins are after and around types, and all have sortOrder specified.

Which solution should be used to meet this requirement?

### **Options:**

A- Declare a new plugin with the sortOrder value lower than the lowest declared plugin sortOrder and implement aroundGetData method.

B- Declare a new plugin with the sortOrder value higher than the highest declared plugin sortOrder and implement afterGetData method.

C- Declare a new plugin with the sortOrder value higher than the highest declared plugin sortOrder and implement aroundGetData method.

### Answer:

В

# **Explanation:**

This solution ensures that the new plugin will execute after all the existing plugins for the ServiceClass::getData method, and will be able to log the final result of the method execution. The afterGetData method of the new plugin will receive the result of the method as a parameter, and can use any logging mechanism to record it. The sortOrder value of the new plugin should be higher than the highest

declared plugin sortOrder, so that it will run last in the sequence of plugins. The after type of plugin is preferred over the around type of plugin, because it is simpler and more efficient, and does not require calling the proceed() method.

Plugins (Interceptors) | Adobe Commerce Developer Guide

Plugin best practices | Adobe Commerce Developer Guide

# **Question 5**

#### **Question Type:** MultipleChoice

An Adobe Commerce Architect designs a data flow that contains a new product type with its own custom pricing logic to meet a merchant requirement. Which three steps are required when adding a product type with custom pricing? (Choose three.)

### **Options:**

- A- Content of the etc/product\_types.xml file
- B- Data patch to register the new product type
- C- Hydrator for attributes belonging to the new product type

- D- New price model extending \Magento\Catalog\Model\Product\Type\Price
- E- Custom type model extended from the abstract Product Type model
- F- A new class with custom pricing logic, extending the abstract Product model class

| Answer: |  |  |
|---------|--|--|
| A, D, E |  |  |

### **Explanation:**

To add a product type with custom pricing, the Architect needs to do the following steps:

Create a content of the etc/product\_types.xml file that defines the new product type, its label, model, index priority, and price model.This file is used to register the new product type and its associated classes in Magento1.

Create a new price model that extends \Magento\Catalog\Model\Product\Type\Price and implements the custom pricing logic for the new product type. The price model is responsible for calculating the final price of the product based on various factors, such as special price, tier price, catalog price rules, etc2.

Create a custom type model that extends from the abstract Product Type model (\Magento\Catalog\Model\Product\Type\AbstractType) and overrides the methods related to the product type behavior, such as prepareForCart, getAssociatedProducts, etc.The type model defines how the product type interacts with other components, such as quote, order, cart, etc3.Reference:

How to add a new product type in Magento 2? (MageStackDay mystery question 1) - Magento Stack Exchange

Magento 2: How to create custom product types - BeIVG Blog

Magento 2: How to create custom product types - BeIVG Blog

# **Question 6**

#### **Question Type:** MultipleChoice

An Adobe Commerce store owner sets up a custom customer attribute "my.attribute".

An Architect needs to display additional content on the home page, which should display only to Customers with "my.attribute" of a certain value and be the same content for all of them. The website is running Full Page Cache.

With simplicity in mind, which two steps should the Architect take to implement these requirements? (Choose two.)

#### **Options:**

- A- Add a new context value of 'my\_attribute' to Magento\Framework\App\Http\Context
- B- Create a Customer Segment and use 'my.attribute' in the conditions
- C- Add a custom block and a pHTML template with the content to the cmsjndexjndex.xml layout

- D- Add a dynamic block with the content to the Home Page
- E- Use customer-data JS library to retrieve 'my.attribute' value

#### Answer:

A, D

# **Explanation:**

To display additional content on the home page based on a custom customer attribute, the Architect needs to do the following steps:

Add a new context value of "my\_attribute" to Magento\Framework\App\Http\Context. This will allow the Full Page Cache to generate different versions of the page for customers with different values of "my.attribute". The context value can be set using a plugin on the Magento\Customer\Model\Context class.

Add a dynamic block with the content to the Home Page. A dynamic block is a type of content block that can be configured to display only to specific customer segments or conditions. The Architect can use the 'my.attribute' in the conditions of the dynamic block and assign it to the Home Page in the Content > Blocks section of the Admin Panel.Reference:

Private content | Magento 2 Developer Documentation

Dynamic Blocks | Adobe Commerce 2.3 User Guide - Magento

# **Question 7**

#### **Question Type:** MultipleChoice

An external system integrates functionality of a product catalog search using Adobe Commerce GraphQL API. The Architect creates a new attribute my\_attribute in the admin panel with frontend type select-Later, the Architect sees that ProductInterf ace already has the field my\_attribute, but returns an Int value. The Architect wants this field to be a new type that contains both option id and label.

To meet this requirement, an Adobe Commerce Architect creates a new module and file etc/schema.graphqls that declares as follows:

interface ProductInterface {
 my\_attribute: SelectableOption @resolver(class:"Vendor\\CatalogGraphQl\\Model\\Resolver\\SelectableOption")
}

After calling command setup:upgrade, the introspection of ProductInterface field my\_attribute remains Int. What prevented the value type of field my\_attribute from changing?

#### **Options:**

A- The Magento\_CatalogGraphQI module occurs later in sequence than the Magento\_GraphQI module and merging output of dynamic attributes schema reader overrides types declared in schema.graphqls

**B-** The fields of ProductInterface are checked during processing schema.graphqls files. If they have a corresponding attribute, then the backendjype of product attribute is set for field type.

C- The interface ProductInterface is already declared in Magento.CatalogGraphQI module. Extending requires use of the keyword

#### **Answer:**

С

# **Explanation:**

According to the Adobe Commerce documentation, to extend an existing GraphQL interface, the keyword extend must be used before the interface name. This indicates that the new declaration is adding or modifying fields to the existing interface, rather than redefining it. If the keyword extend is omitted, the new declaration will be ignored and the original interface will be used. In this case, the Architect wants to change the type of the my\_attribute field in the ProductInterface interface, which is already declared in the Magento.CatalogGraphQI module. Therefore, the Architect should use the keyword extend before declaring the ProductInterface interface in the schema.graphqls file of the custom module. This will allow the Architect to override the type of the my\_attribute field from Int to MyAttributeType.

Extend existing schema | Adobe Commerce Developer Guide

Schema language with GraphQL | Adobe Commerce

# **Question 8**

**Question Type:** MultipleChoice

An Adobe Commerce Architect needs to scope a bespoke news section for a merchants Adobe Commerce storefront. The merchant's SEO agency requests that the following URL structure:

news/{date}/{article\_url\_key}, where {date} is the publication date of the article, and {article\_url\_key} is the URL key of the article.

The Architect scopes that a news entity type will be created. The date and URL key data will be stored against each record and autogenerated on save. The values will be able to be manually overridden.

### **Options:**

A- The Architect needs to manage routing this functionality and adhere to best practice. Which two options should the Architect consider to meet these requirements? (Choose two.)

**B-** Create a standard controller route and mapping the internal URLs (such as news/article/view/id/i) to rewrites that are generated on save and then stored in the URL rewrites table.

C- Create a custom router that runs before the standard router and matches the news portion of the URL, then looks for and loads a news article by matching the date and URL key parts of the URL

**D-** Create a plugin that intercepts Magento\Framework\App\Action: :(), looks for the news portion of the URL, and if it matches, loads the relevant news article by matching the URL date and URL key parts.

E- Create a standard controller route and an index/index controller class that loads the relevant news article by matching the URL date and URL key parts.

# Answer:

### **Explanation:**

These two options are both valid ways to manage routing for the bespoke news section and adhere to best practice. Option B leverages the existing URL rewrite functionality of Adobe Commerce, which allows creating custom URLs for any entity type and storing them in the database. This option requires creating a standard controller route for the news entity type, such as news/article/view/id/i, where i is the news article ID. Then, on saving each news article, a rewrite rule is generated that maps the internal URL to the desired SEO-friendly URL, such as news/{date}/{article\_url\_key}. The rewrite rule is stored in the url\_rewrite table, which is used by the standard router to match and redirect requests.

Option C involves creating a custom router class that implements \Magento\Framework\App\RouterInterface and runs before the standard router in the routing process. The custom router class can match the news portion of the URL and extract the date and URL key parts from it. Then, it can look for and load a news article that matches those values using a model or repository class. If a match is found, it can set the request parameters accordingly and dispatch the request to a controller action that renders the news article page.

Routing | Adobe Commerce Developer Guide

URL Rewrites | Adobe Commerce Developer Guide

Custom Router | Adobe Commerce Developer Guide

# **To Get Premium Files for AD0-E722 Visit**

https://www.p2pexams.com/products/ad0-e722

**For More Free Questions Visit** 

https://www.p2pexams.com/adobe/pdf/ad0-e722

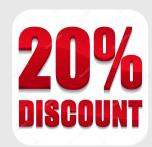